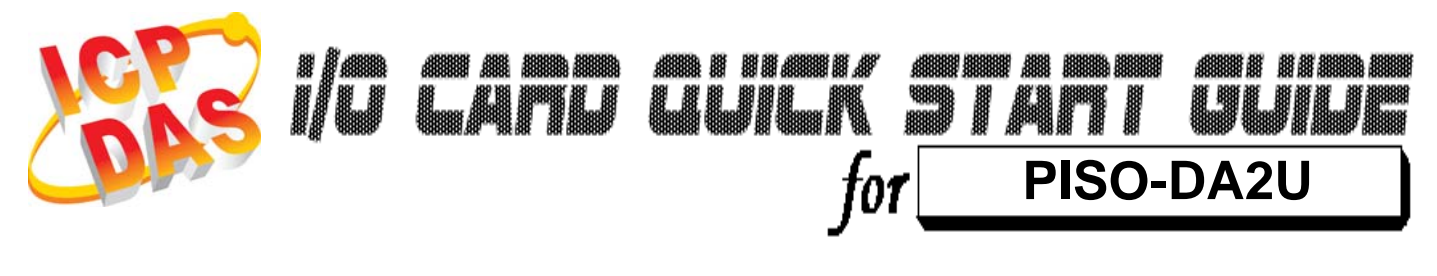

*Language* English *Version*<br>*Update* Aug.20

*Update* Aug.2010

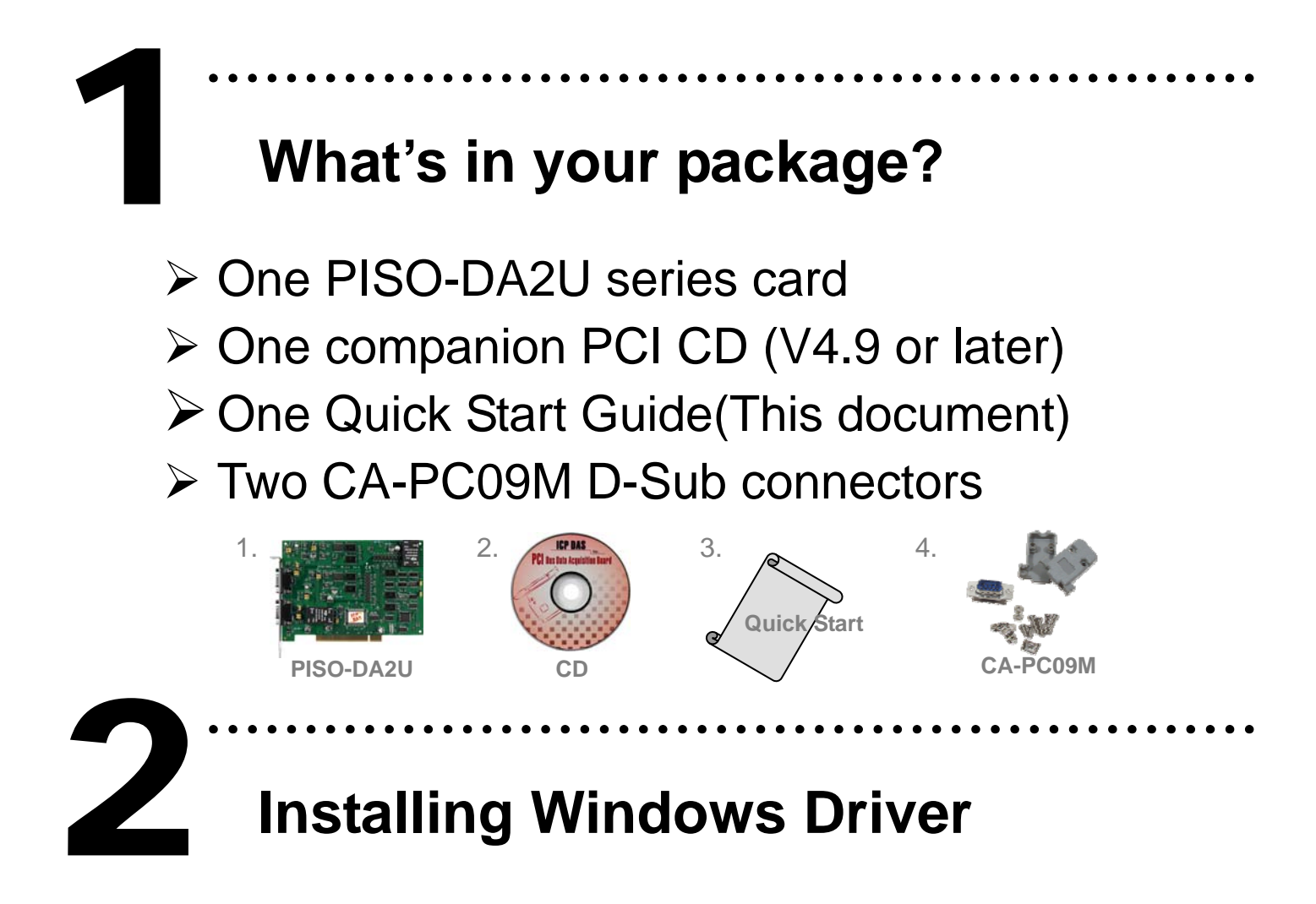

Follow these steps:

1. Set up the Windows driver. The driver is located at: CD:\NAPDOS\PCI\PISO-DA2\ <http://ftp.icpdas.com/pub/cd/iocard/pci/napdos/pci/piso-da2/>

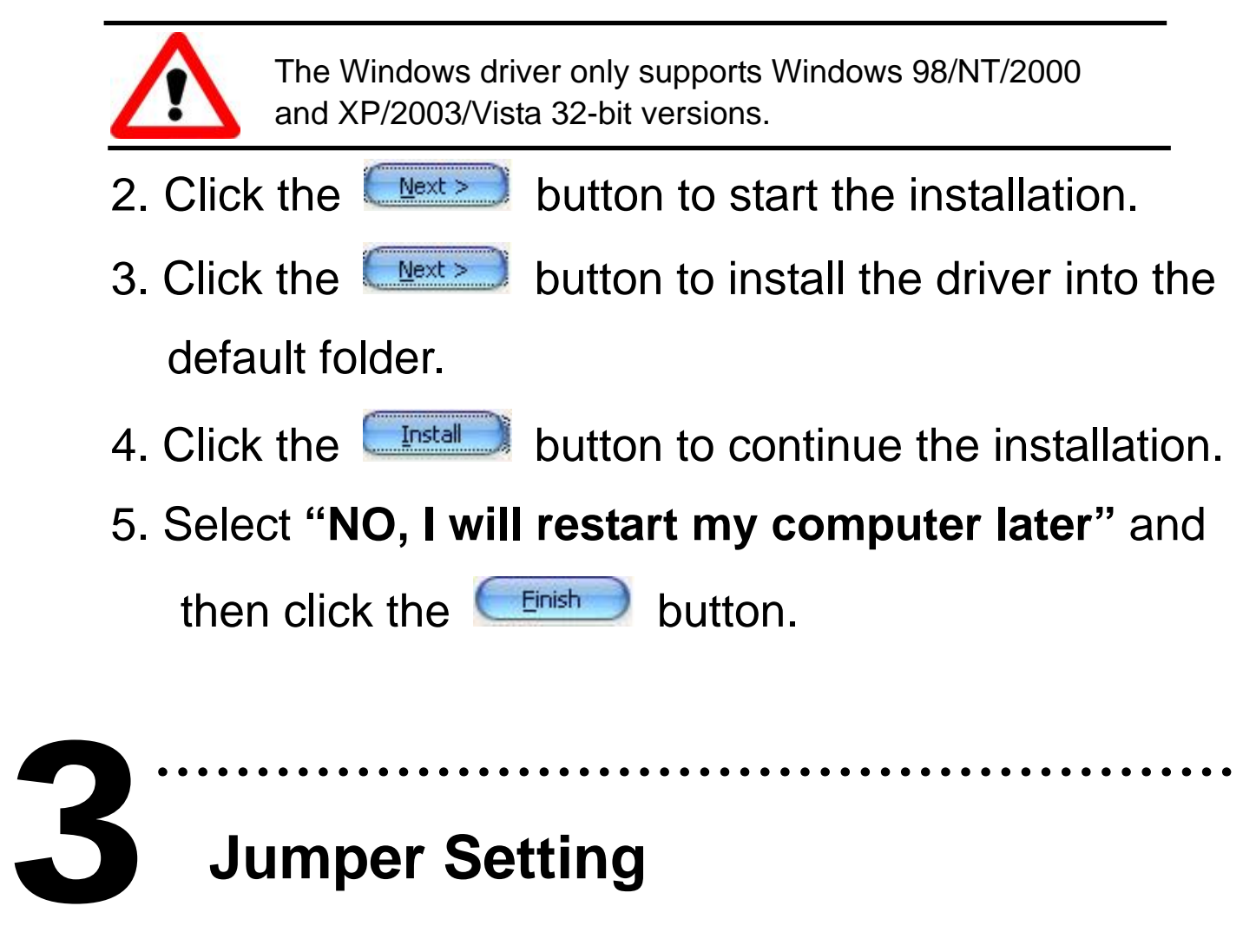

### **J umper Setting**

- ※ **plea se make sure that all jumpers are kept in default setting before self-test.**
- ¾ JP6 and JP10: External or internal reference voltage setting.

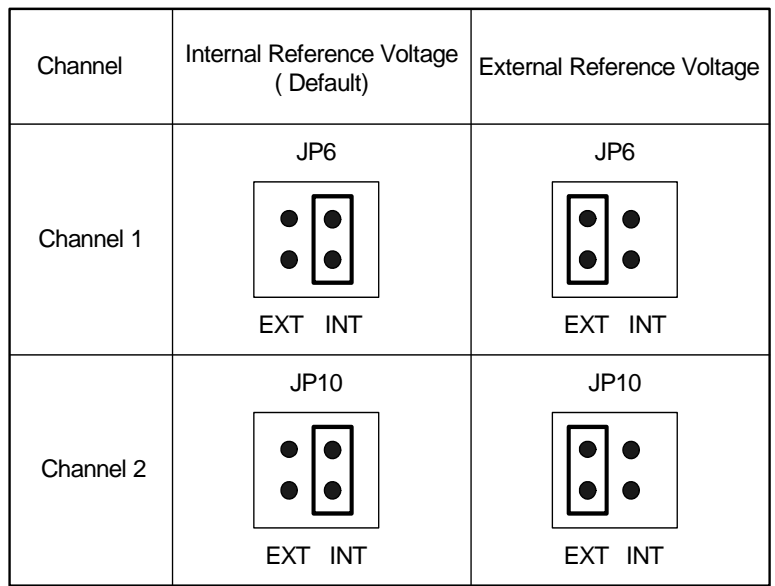

¾ JP4 and JP8: -5 V or –10 V Internal reference voltages setting.

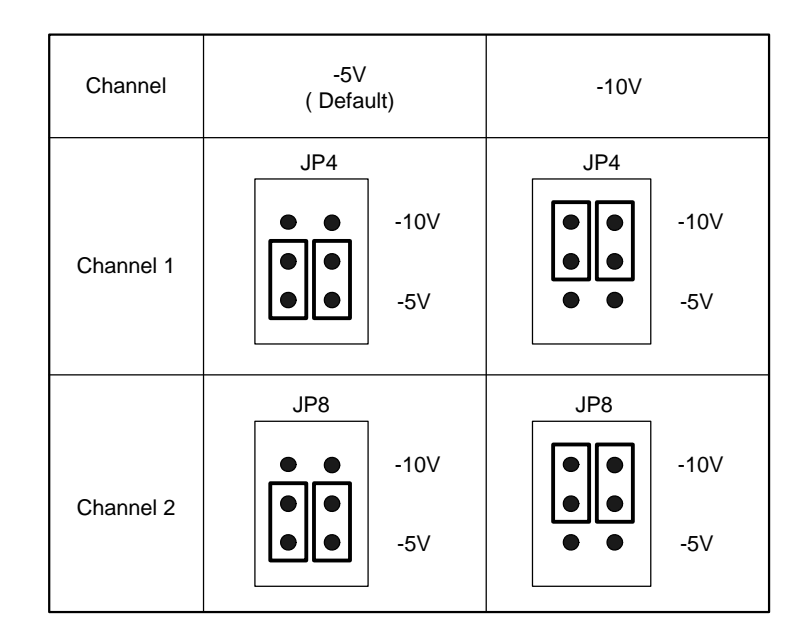

¾ JP1, JP2, JP5 and JP9: Bipolar or Unipolar setting.

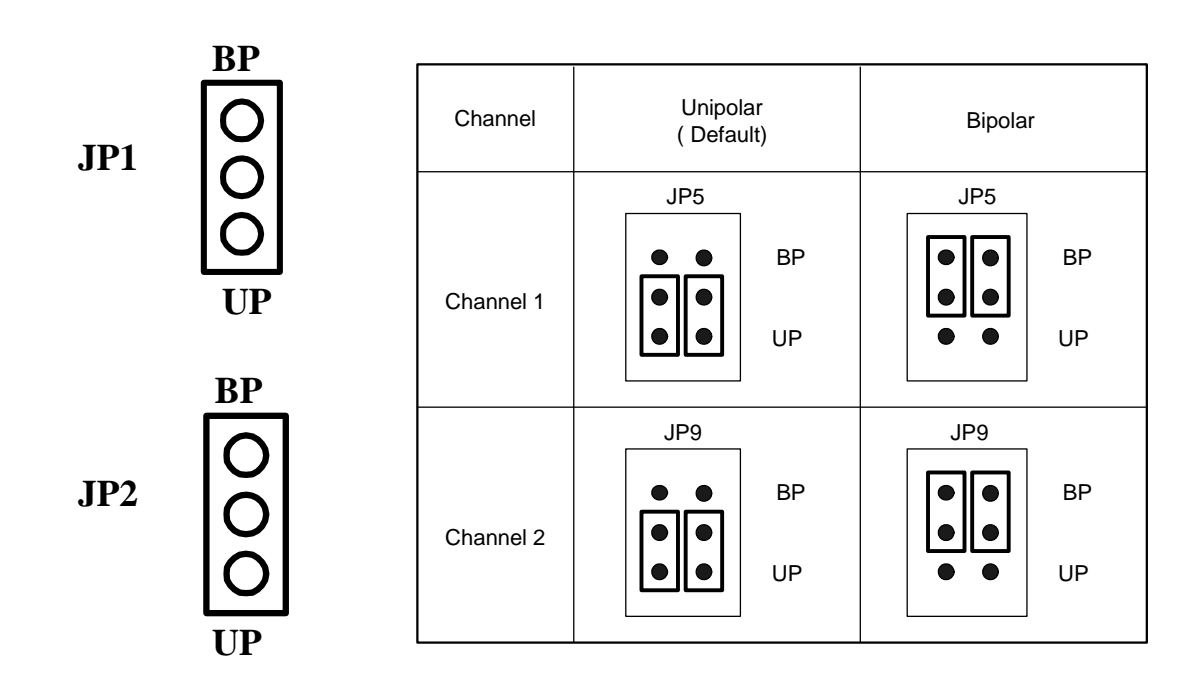

 $\triangleright$  JP3 and JP7: 0~20 mA or 4~20 mA current loop

setting.

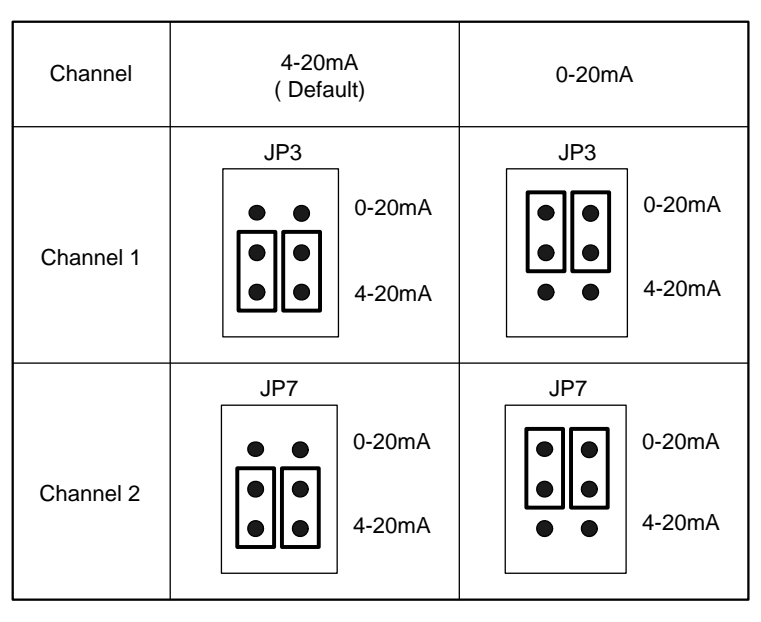

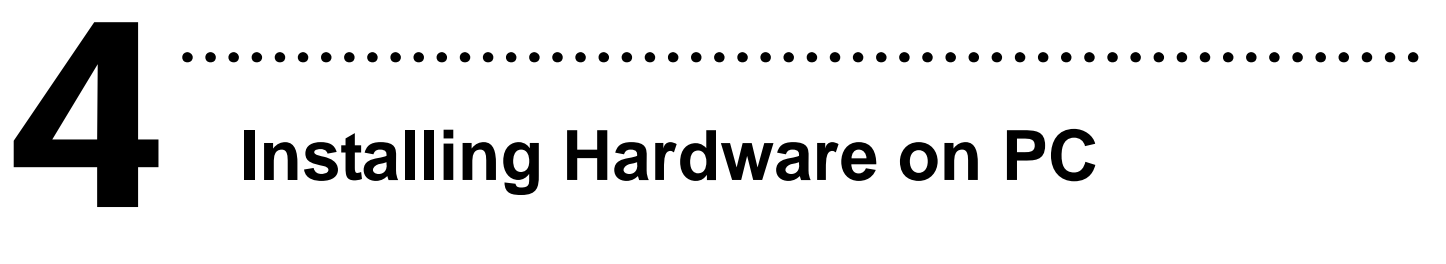

Follow these steps:

- 1. Shut down and power off your computer.
- 2. Remove the cover from the computer.
- 3. Select an unused PCI slot.
- 4. Carefully insert your I/O card into the PCI slot.
- 5. Replace the PC cover.
- 6. Power on the computer.

After powering-on the computer, please finish the Plug&Play steps according to the prompt message.

# **P in Assignments**  5

### ¾ **Pin assignment of CN1 and CN2.**

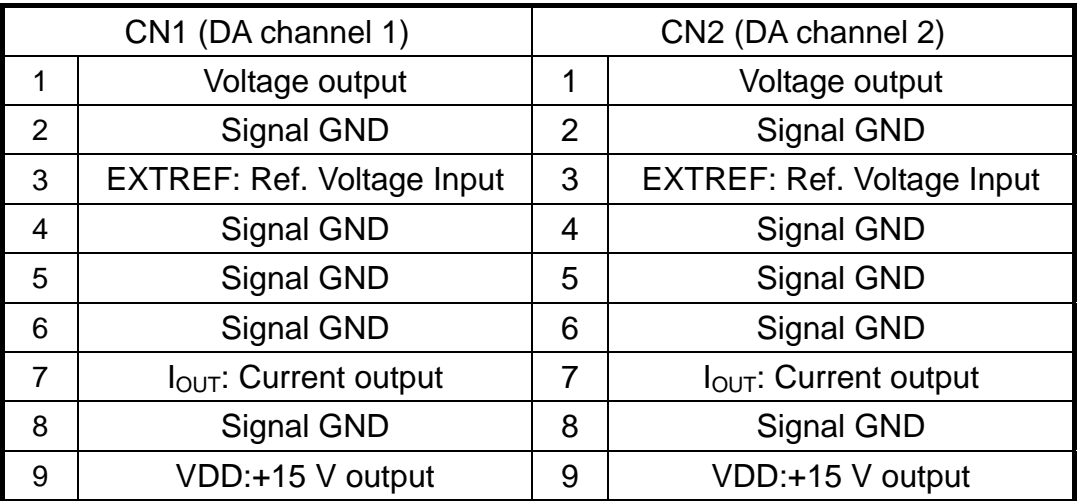

………………………………………………

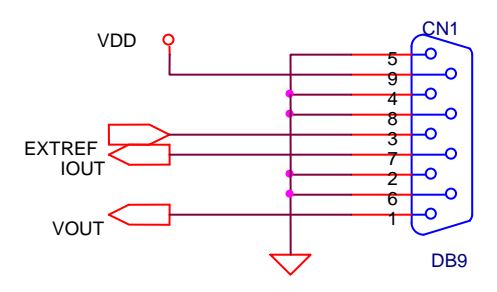

The legend of CN1 pin assignments

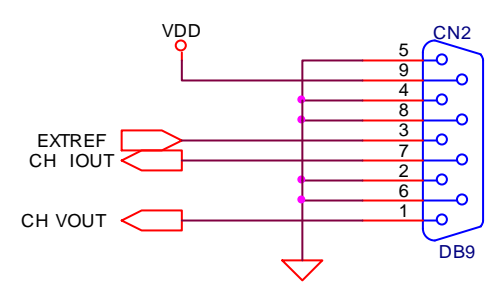

The legend of CN2 pin assignments

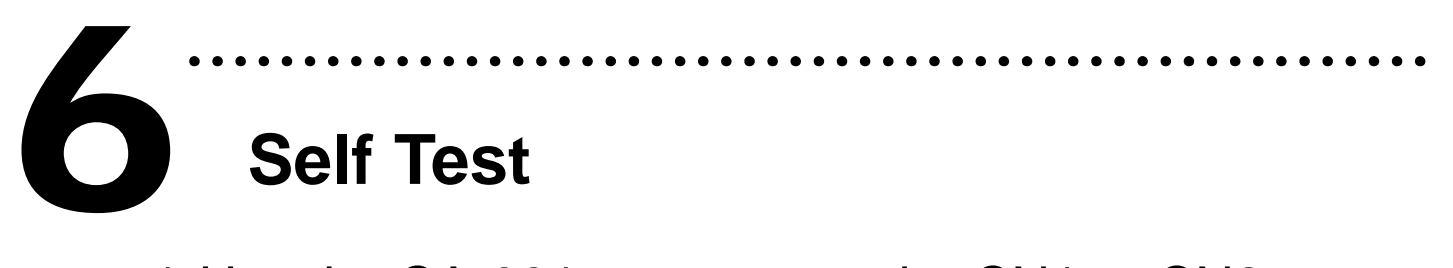

- 1. Use the CA-0915 to connect the CN1 or CN2 to DN-09-2(Optional).
- 2. Connect the positive probe (+) of Multi-meter to CN1/CN2.Voltage Output; the negative probe (-) of Multi-meter to CN1/CN2.Signal GND.

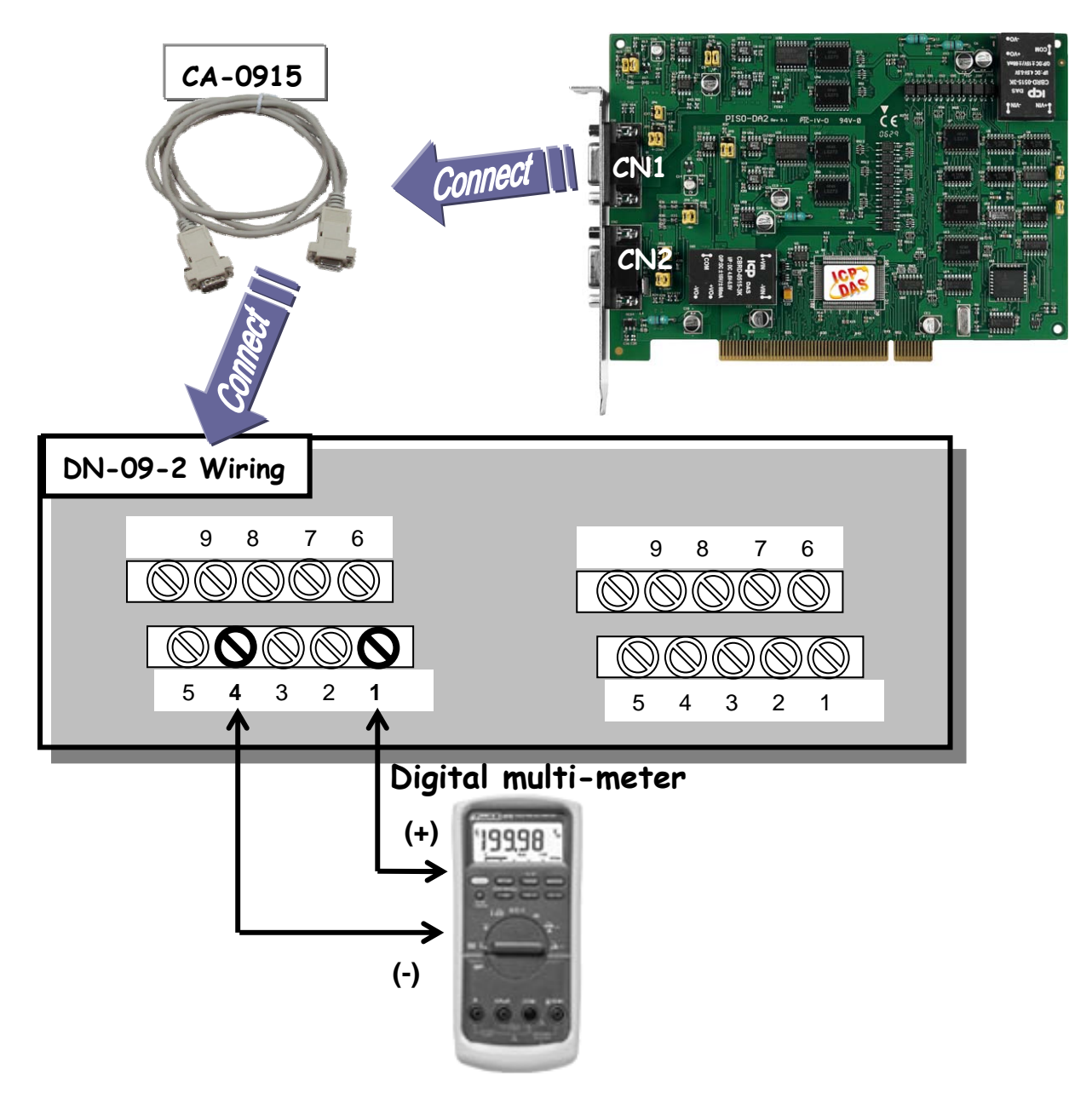

- 3. Execute the PISO-DA2 sample program. The sample program is contained in: C:\DAQPro\PISO-DA2\DEMO
- 4. Check the board number of the PISO-DA2U and test DA function.

![](_page_6_Figure_2.jpeg)

#### 5. Check the DA test result.

(The value read on meter may be a little difference from the DA value because of the resolution limit of meter or the measurement error.)

![](_page_6_Picture_5.jpeg)

## **A dditional Information**

# 9 **PISO-DA2U Series Card Product page:**  7

http://www.icpdas.com/products/DAQ/pc\_based/piso\_da2.htm

### 9 **DN-09-2**(Optional) **and CA-0915**(Optional) **page:**

[http://www.icpdas.com/products/DAQ/screw\\_terminal/dn\\_09\\_2.htm](http://www.icpdas.com/products/DAQ/screw_terminal/dn_09_2.htm) [http://www.icpdas.com/products/Accessories/cable/cable\\_selection.htm](http://www.icpdas.com/products/Accessories/cable/cable_selection.htm)

………………………………………………

### 9 **Documentation:**

CD:\NAPDOS\PCI\PISO-DA2\Manual

<http://ftp.icpdas.com/pub/cd/iocard/pci/napdos/pci/piso-da2/manual/>

### 9 **Software:**

CD:\NAPDOS\PCI\PISO-DA2

http://ftp.icpdas.com/pub/cd/iocard/pci/napdos/pci/piso-da2/

### **The ICP DAS Web Site**

[http://www.icpdas.com](http://www.icpdas.com/)

![](_page_7_Picture_13.jpeg)

- Technical support
- Supplies and ordering information
- **Information related to upgrades, new** technologies, products and solutions
- **B** FAQ
- Application examples

**Contact Us**  Service@icpdas.com s[ervice.icpdas@gmail.com](mailto:service.icpdas@gmail.com)

Copyright ©2009 by ICP DAS Co., Ltd. All right are reserved